## **Passcape Reset Windows Password Serial 11**

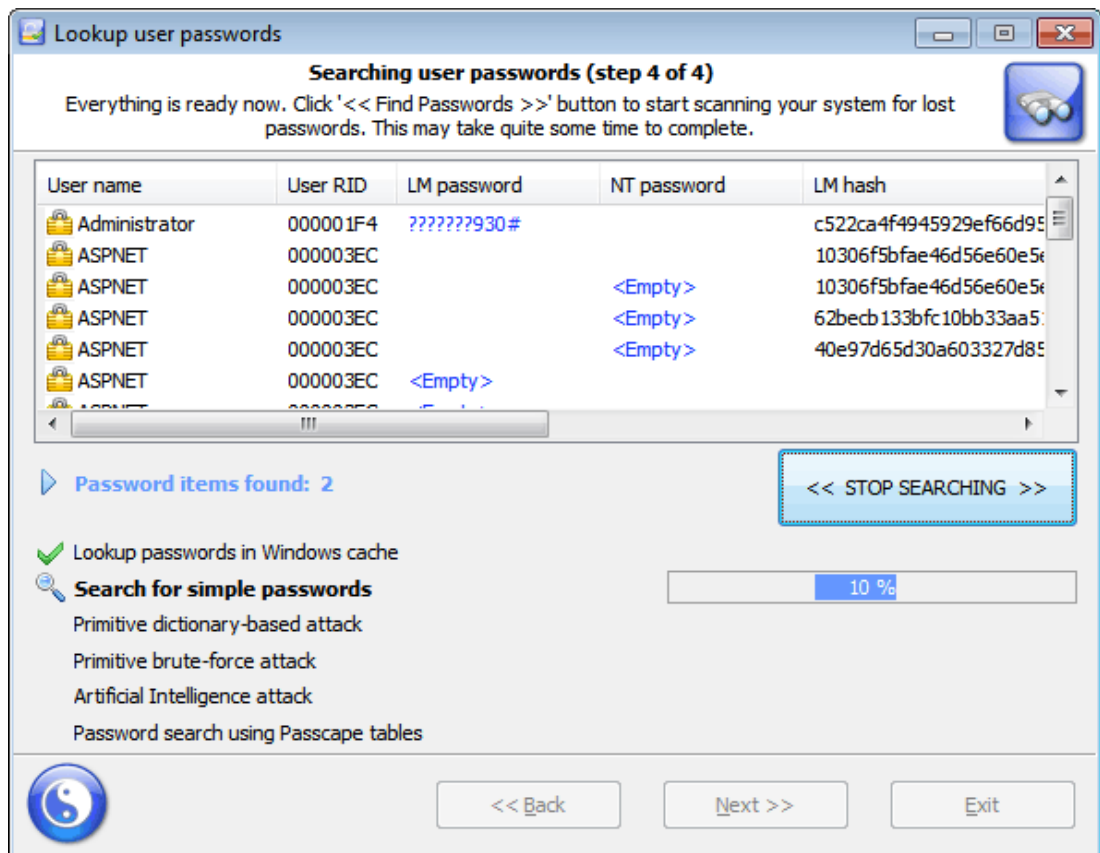

**DOWNLOAD:** <https://tinurli.com/2ikvgx>

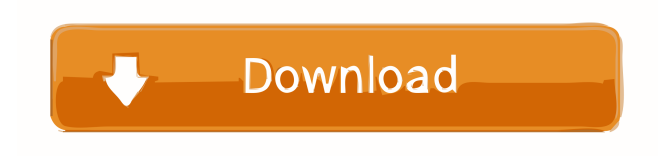

 .50 Paswaprd reset for windows. Pswd 3step. Go Passwaee.pss. Go to control pw. Step 3. Step 4. Step 5. Enter the code. Enter the codes. Then use one of the following options: If you are using Windows Vista, Windows 7, or Windows 8, use the following steps: Go to the control panel. Select Password and user accounts. Select Change your password. Click Change your password. Type your new password. Type your new password again. Press OK. If you are using Windows XP, Windows 2003, Windows 2008, or Windows Vista, use the following steps: Go to the control panel. Select Add or Remove programs. Click the name of the program Pswaprd. When the program opens, select Change settings. Select Change your password. Click Change your password. Type your new password. Type your new password again. Press OK. If you are using Windows 2000, Windows Me, Windows 98, or Windows XP, use the following steps: Go to the control panel. Select the Control panel icon (looks like a folder). Select the icon that looks like a trash can. Select Change settings. Select Change your password. Click Change your password. Type your new password. Type your new password again. Press OK. If you do not see a control panel, make sure that the control panel is enabled. In most Windows versions, go to Start, then Control Panel, then to User Accounts. Click on the name of the user account that you want to reset the password to, then select Change account settings. If you do not see User Accounts in the Control Panel, look for the folder that contains the Control Panel icon. If you do not see the folder that contains the Control Panel icon, look for the folder that contains the Control Panel icon. If you do not see that folder, search online for "Control Panel icon". Click on the name of the user account that you want to reset the password to, then select Change account settings. Click the name of the user account that you want to reset the password to, then select Change account settings. Click the name of the user account that you want to reset the password to, then select Change account settings. If you do not see the Control Panel icon, look for the folder that contains the Control Panel icon. If you do not see the folder that contains the Control Panel icon, look for the folder that contains the Control Panel icon f3e1b3768c

> [codecharge studio 5 full crack 12](https://atennis.kz/tour/upload/files/2022/05/ESGiTRYEZRvOXDgyeOlY_05_88aedd96fd1dde9d09eaefb0d816ac61_file.pdf) [The Cure Disintegration Remastered Deluxe Edition 2010 FLAC](https://docs.google.com/viewerng/viewer?url=www.weactgreen.com/upload/files/2022/05/HVoWWo2vwo5Zyv3dpuKE_05_c7455b0f7a2f703bb84d8447d58bfca5_file.pdf) [race to witch mountain download 720p](http://sharedsuccessglobal.com/marketplace/upload/files/2022/05/MKKDiCO9A2SYyFFN8EqV_05_0ffa7fec46ba6bd1b91a5931254b1993_file.pdf)